# **Matrox MXO2**

### Guide d'installation rapide

11 janvier 2013

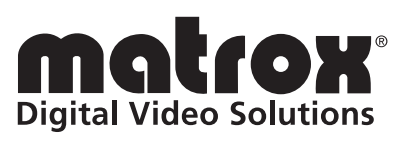

Y11078-102-0330

#### **Marques déposées**

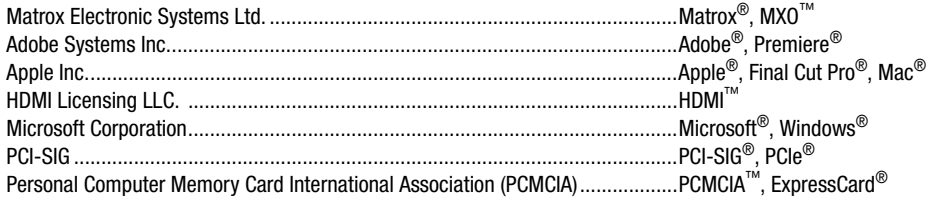

Thunderbolt et le logo Thunderbolt sont des marques commerciales de Intel Corporation aux États-Unis et/ou dans d'autres pays. HDMI, le logo HDMI et High-Definition Multimedia Interface sont des marques commerciales ou des marques déposées de HDMI Licensing LLC. Toutes les autres marques et tous les autres noms déposés reconnus nationalement ou internationalement sont également reconnus par les présentes.

#### **Copyright © 2013 Matrox Electronic Systems Ltd. Tous droits réservés.**

**Responsabilité** Matrox Electronic Systems Ltd. se réserve le droit de modifier les spécifications à tout moment sans préavis. Les informations contenues dans ce manuel sont reconnues comme étant précises et fiables. Cependant, Matrox Electronic Systems Ltd. n'assume aucune responsabilité concernant leur utilisation, ni leur contrefaçon ou les autres droits des tiers résultant de leur utilisation. Aucune licence n'est accordée sur aucun brevet ou droit d'exploiter un brevet de Matrox Electronic Systems Ltd.

L'enregistrement ou l'utilisation de programmes de télévision, de bande vidéo ou d'autre matériel sous copyright risque de violer les lois régissant le copyright. Matrox Electronic Systems Ltd. n'assume aucune responsabilité pour la duplication, l'utilisation ou toute autre action illégale violant le droit de copyright des détenteurs.

**Matrox Electronic Systems Ltd. 1055 St. Regis Blvd., Dorval, Québec, Canada H9P 2T4 Tél : (514) 685-2630 Fax : (514) 685-2853 Web :<www.matrox.com>**

### Table des matières

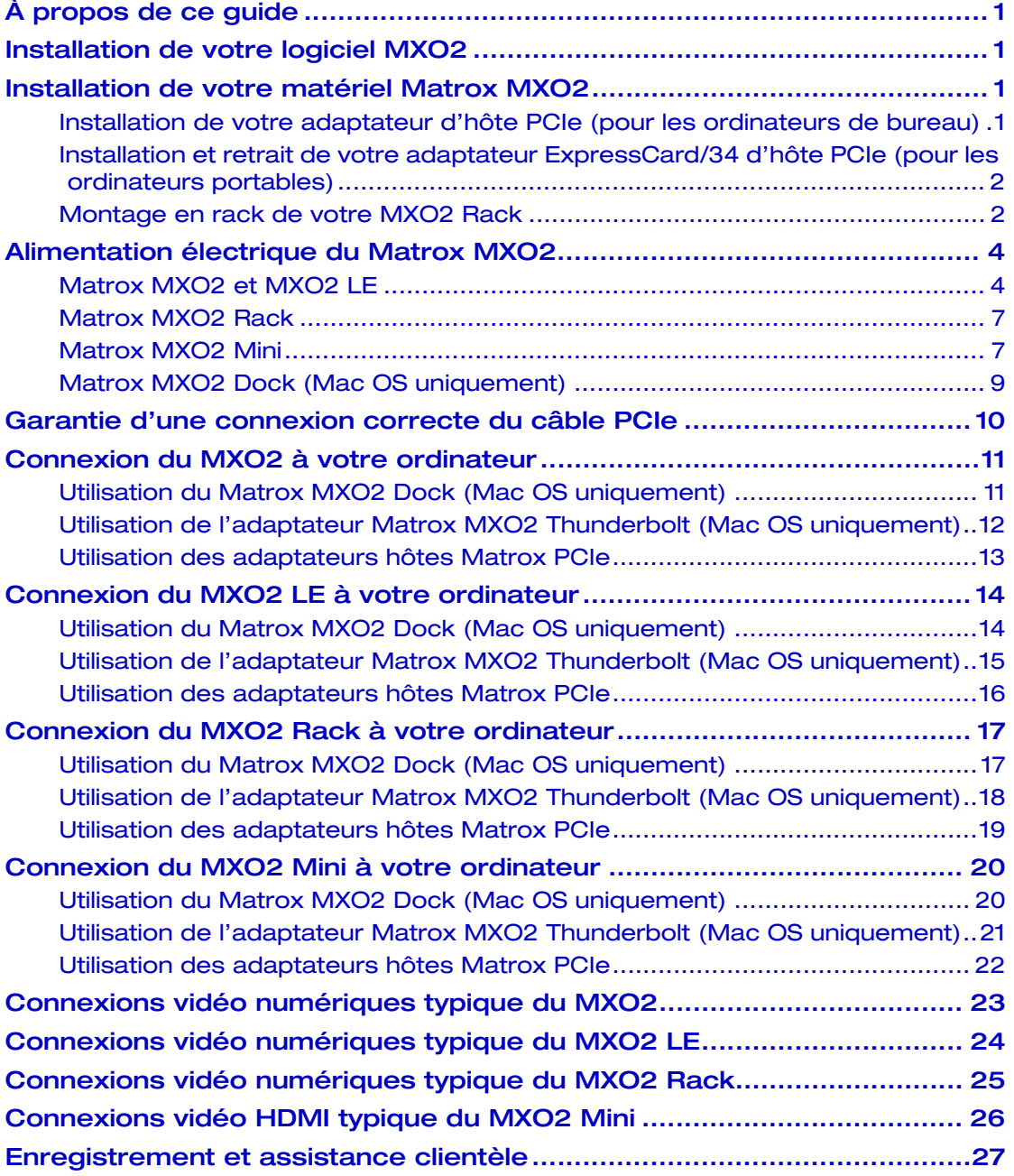

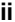

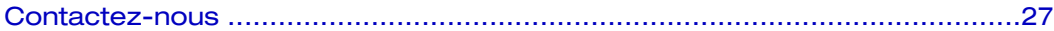

### <span id="page-4-0"></span>À propos de ce guide

Ce guide vous fournit de brèves instructions pour installer votre matériel et votre logiciel Matrox MXO2. Il est conçu pour vous aider à configurer rapidement votre système Matrox MXO2. Pour des instructions d'installation détaillées, veuillez consulter votre *Guide d'installation et d'utilisation de Matrox MXO2*.

### <span id="page-4-1"></span>Installation de votre logiciel MXO2

Afin de fournir à nos clients des produits de qualité optimale, nous améliorons régulièrement nos produits par l'intermédiaire de mises à jour logicielles fréquentes. Pour vérifier que vous disposez de la dernière version, le logiciel Matrox MXO2 est disponible sur notre site Web. Pour télécharger la dernière version du logiciel MXO2 et de la documentation, rendez-vous sur la section Support MXO2 de notre site Web à l'adresse [www.matrox.com/video/fr/support.](http://www.matrox.com/video/fr/support) Vous pouvez également contacter votre représentant Matrox pour obtenir la dernière version du logiciel et de la documentation.

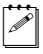

**Remarque** Vous pouvez installer le logiciel MXO2 sur un ordinateur, avec ou sans matériel MXO2 connecté.

#### <span id="page-4-2"></span>Installation de votre matériel Matrox MXO2

#### <span id="page-4-3"></span>Installation de votre adaptateur d'hôte PCIe (pour les ordinateurs de bureau)

L'adaptateur d'hôte Matrox PCIe est conçu pour fonctionner sur le connecteur PCIe de votre ordinateur de bureau. Pour des instructions détaillées sur la réalisation des étapes suivantes, consultez la documentation de votre ordinateur.

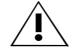

**Attention** L'électricité statique de votre corps risque d'endommager votre adaptateur d'hôte Matrox PCIe ou votre ordinateur. Lorsque vous avez ouvert votre ordinateur, éliminez l'électricité statique de votre corps en touchant une surface en métal nu du châssis de votre ordinateur avant d'installer ou de retirer des pièces de votre système. Si vous avez un bracelet de mise à la terre, portez-le quand vous manipulez ou installez des composants dans votre ordinateur. Vous devez éviter de toucher les puces et les autres composants de la carte de circuit imprimé. Essayez de manipuler la carte en la tenant par les bords.

- **1** Éteignez votre ordinateur, débranchez le cordon d'alimentation électrique et tous les câbles de l'ordinateur et ouvrez le châssis de votre ordinateur.
- **2** Insérez l'adaptateur d'hôte Matrox PCIe sur un connecteur PCIe dans votre ordinateur, et fixez-le.
- **3** Fermez le châssis de votre ordinateur, et reconnectez le câble d'alimentation électrique, ainsi que tous les câbles sur l'ordinateur. Vous pouvez maintenez

mettre le MXO2 sous tension et le connecter à l'ordinateur en suivant les indications de ce guide*.*

#### <span id="page-5-0"></span>Installation et retrait de votre adaptateur ExpressCard/34 d'hôte PCIe (pour les ordinateurs portables)

L'adaptateur ExpressCard/34 d'hôte Matrox PCIe est conçu pour fonctionner sur le connecteur ExpressCard/34 de votre ordinateur portable. Vous pouvez installer l'adaptateur ExpressCard/34 d'hôte Matrox PCIe quand votre ordinateur est allumé ou éteint, sans distinction. Connectez le câble Matrox PCIe à l'adaptateur ExpressCard/34 d'hôte, puis insérez l'adaptateur d'hôte dans votre connecteur ExpressCard/34 jusqu'à ce qu'il soit fixé.

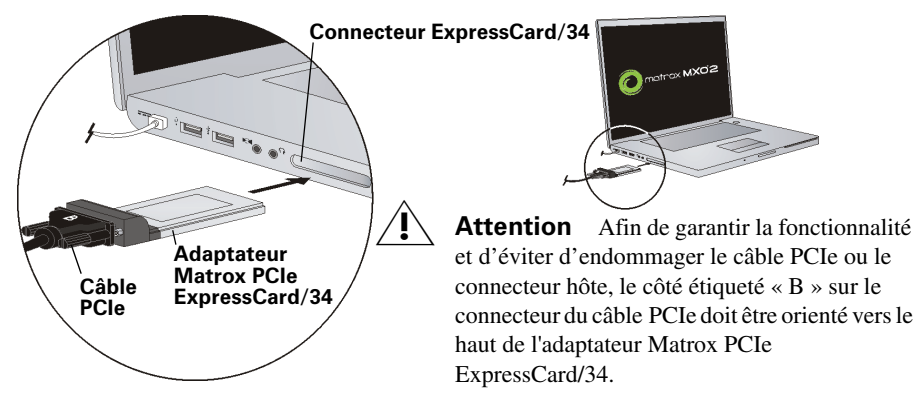

Sous Mac OS, vous n'avez pas besoin d'éteindre votre ordinateur, mais vous devez mettre la carte hors tension avant de la retirer de votre ordinateur portable, en cliquant sur l'icône ExpressCard (**II**) dans la barre de menu, puis en cliquant sur **Mettre la carte hors tension**.

#### <span id="page-5-1"></span>Montage en rack de votre MXO2 Rack

Utilisez les supports de montage en rack fournis pour monter votre Matrox MXO2 Rack dans un rack 19 pouces standard. Les supports de montage en rack peuvent être utilisés pour monter votre MXO2 Rack par l'avant ou par l'arrière. Vous pouvez également monter votre MXO2 Rack en retrait afin qu'il laisse davantage d'espace pour les câbles. Le MXO2 Rack occupe deux unités de rack verticales.

**1** Déballez les supports de montage en rack et leurs huit vis de montage.

Attention N'utilisez que les vis fournies avec votre MXO2 Rack pour fixer les supports de montage en rack sur votre MXO2 Rack. Si vous utilisez des vis plus grosses ou plus longues que celles fournies, vous risquez d'endommager votre équipement.

- **2** Selon que vous voulez monter votre MXO2 Rack par l'avant ou l'arrière, placez les supports de montage en rack face à l'avant (côté connecteur) ou à l'arrière de votre MXO2 Rack.
- **3** Le MXO2 Rack peut être monté en retrait afin de laisser un espace supplémentaire pour les connecteurs et les câbles. En fonction de vos besoins de montage, alignez les orifices des vis sur chaque support de montage en rack avec les orifices de vis désirés de chaque côté du MXO2 Rack.

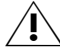

Attention Dans un souci de stabilité et de sécurité, quelle que soit la méthode de montage que vous choisissez, assurez-vous de fixer chaque support de montage en rack au MXO2 Rack en utilisant les quatre vis fournies.

- **4** À l'aide d'un tournevis uniquement (**et pas d'une visseuse**), serrez avec précaution chaque vis en place. **Ne serrez pas trop !**
- **5** Fixez votre MXO2 Rack dans le rack 19 pouces en suivant les instructions fournies pour votre rack.

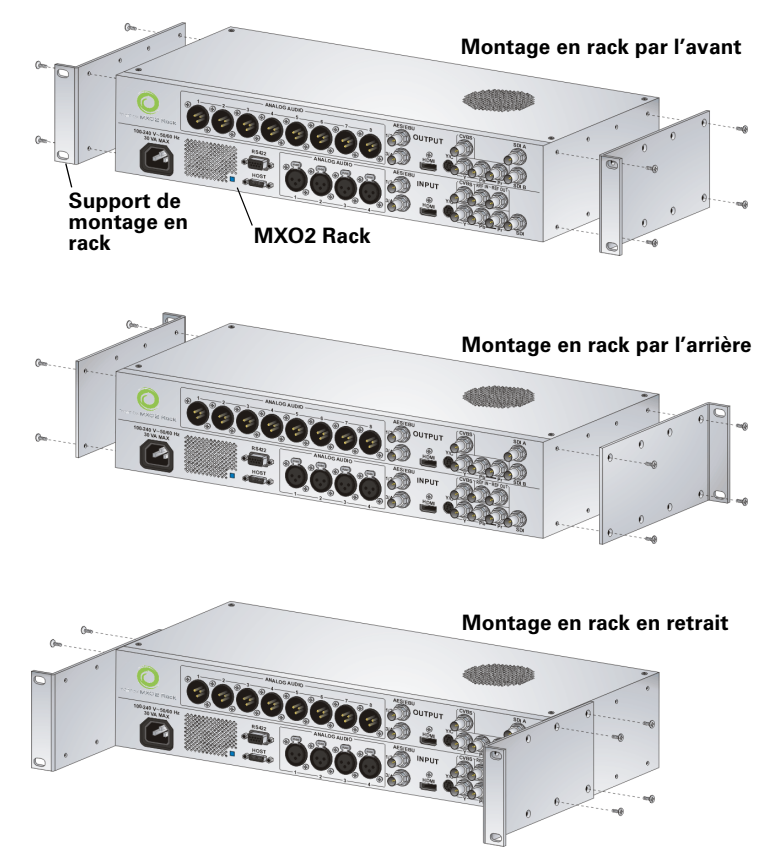

### <span id="page-7-0"></span>Alimentation électrique du Matrox MXO2

Cette section indique comment alimenter électriquement votre système MXO2.

#### <span id="page-7-1"></span>Matrox MXO2 et MXO2 LE

Vous pouvez alimenter le MXO2 et le MXO2 LE à l'aide d'une prise électrique, via l'alimentation électrique externe Matrox et un cordon d'alimentation, ou à l'aide d'une batterie. Le MXO2 et le MXO2 LE sont équipés d'un bouton de mise sous tension que vous pouvez utiliser pour allumer ou éteindre manuellement le système. Pour allumer votre MXO2/MXO2 LE, appuyez sur le bouton de mise sous tension. Pour l'éteindre, maintenez le bouton de mise sous tension enfoncé pendant au moins deux secondes.

**Important** Quand le MXO2/MXO2 LE est connecté à un ordinateur sous tension, vous ne devez ni le déconnecter de sa source d'alimentation, ni l'éteindre. Éteignez votre ordinateur avant de retirer l'alimentation électrique du MXO2/MXO2 LE. Si vous utilisez une batterie pour alimenter le MXO2/MXO2 LE, assurez-vous qu'elle est suffisamment chargée.

Configuration requise et recommandations pour la batterie Plutôt que d'utiliser une prise électrique, vous pouvez alimenter votre Matrox MXO2

ou MXO2 LE à l'aide d'une batterie. Afin d'éviter d'endommager votre système MXO2 et vos périphériques lorsque vous utilisez une batterie, veuillez respecter les prérequis et les recommandations suivantes.

- Utilisez une batterie standard auto-protégée (avec fusible) ayant une tension nominale de 12 V ; 13,2 V ou 14,4 V. Une batterie d'une tension supérieure endommagerait votre système MXO2.
- Déconnectez la batterie lorsque vous ne l'utilisez pas. Ne laissez pas le système connecté à la batterie lorsque vous ne l'utilisez pas, car cela risquerait d'endommager votre système MXO2 et/ou la batterie.
- N'alimentez pas votre système MXO2 en utilisant la batterie de votre véhicule via la prise d'alimentation.

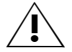

Attention Afin d'éviter d'endommager votre système MXO2 et vos périphériques, utilisez une batterie recommandée par Matrox. Afin d'obtenir la liste des batteries recommandées pour une utilisation avec votre système MXO2, consultez la section Support Matrox MXO2 de notre site Web à l'adresse [www.matrox.com/video/fr/support.](http://www.matrox.com/video/fr/support)

#### Matrox MXO2

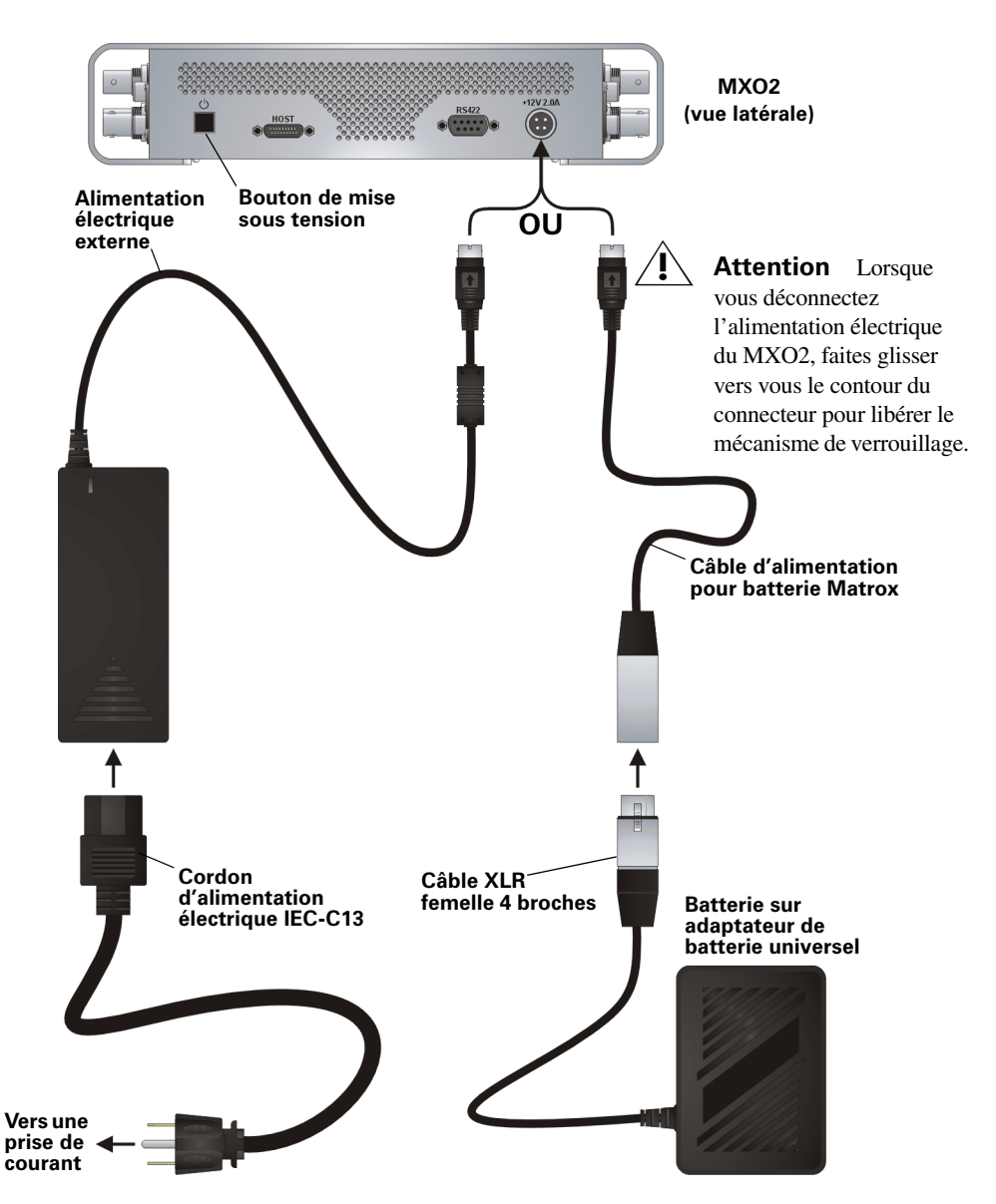

#### Matrox MXO2 LE

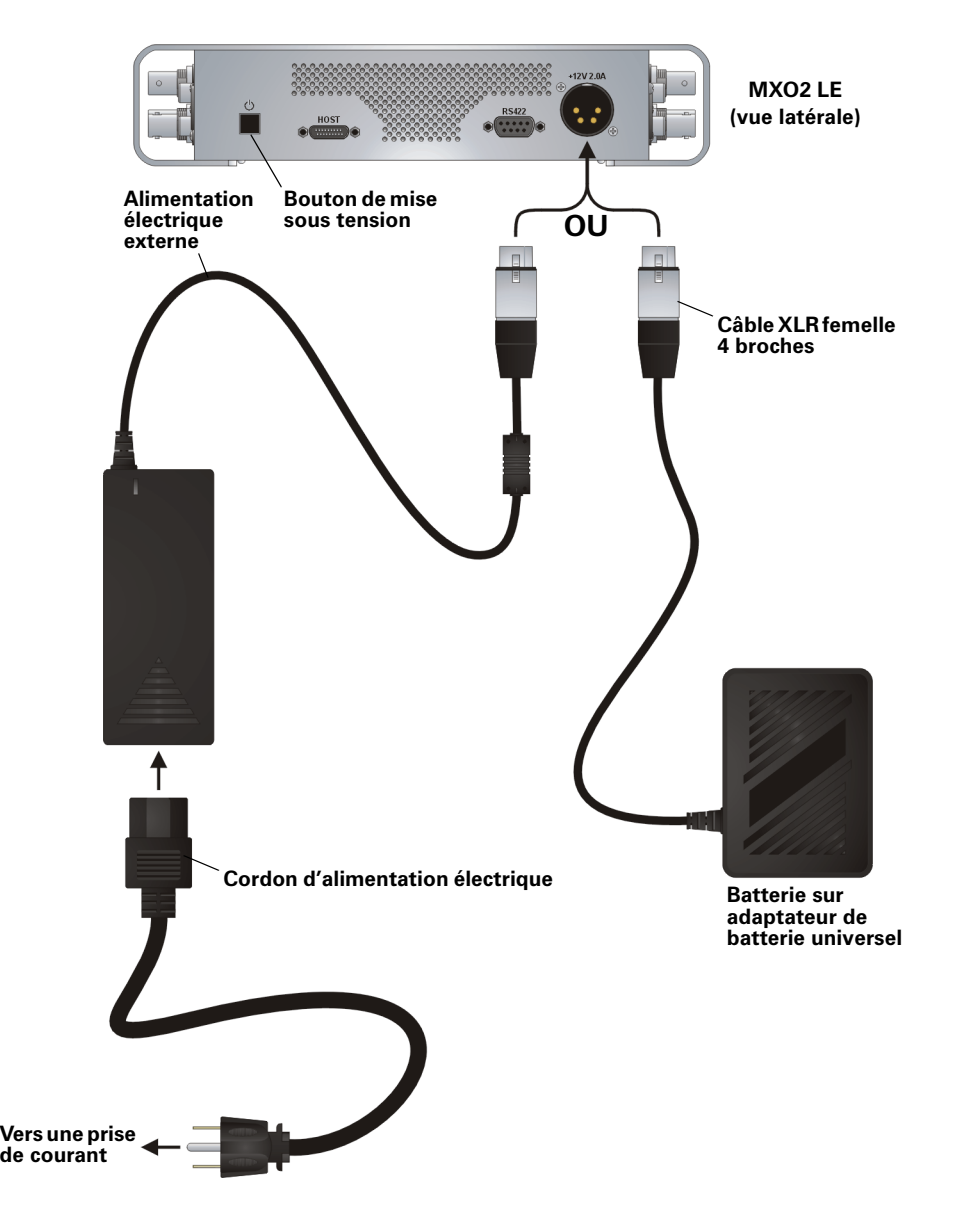

Alimentation électrique du Matrox MXO2

#### <span id="page-10-0"></span>Matrox MXO2 Rack

Vous pouvez alimenter votre MXO2 Rack à l'aide d'une prise électrique et d'un cordon d'alimentation électrique IEC-C13.

**(i)** Important Quand le MXO2 Rack est connecté à un ordinateur sous tension, ne déconnectez pas le MXO2 Rack de sa source d'alimentation. Éteignez votre ordinateur avant de retirer l'alimentation électrique du MXO2 Rack.

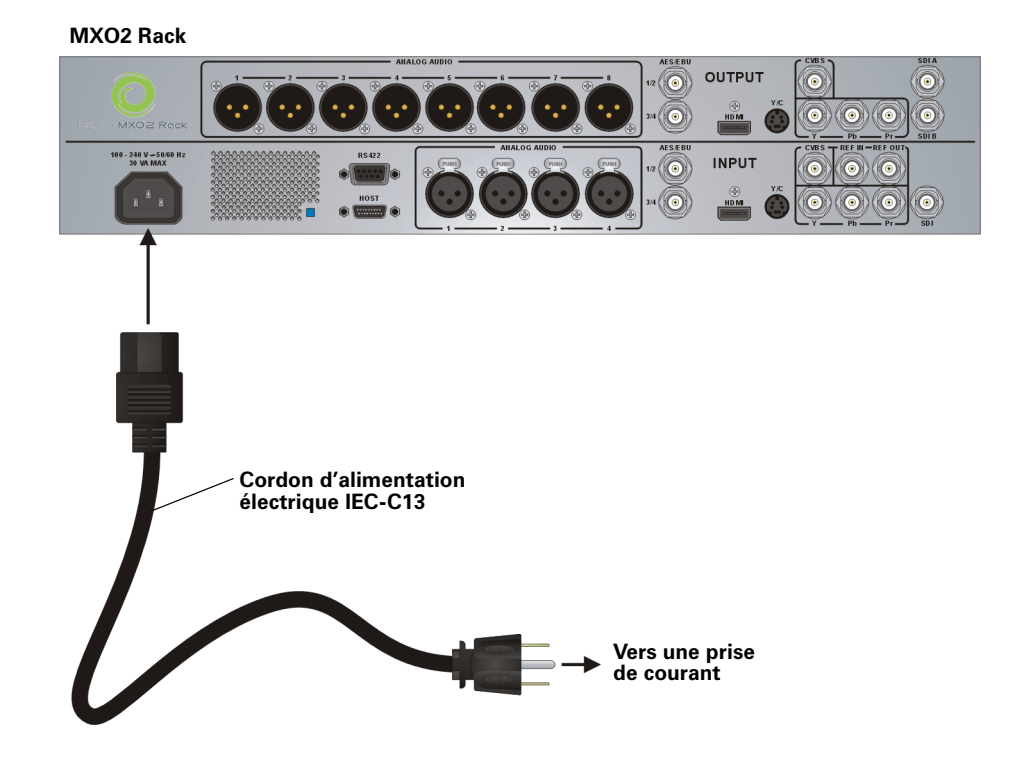

#### <span id="page-10-1"></span>Matrox MXO2 Mini

Vous pouvez alimenter le MXO2 Mini à l'aide d'une prise électrique, via le cordon d'alimentation électrique externe Matrox. Le MXO2 Mini est fourni avec un câble d'alimentation électrique et des adaptateurs pour les prises de différentes régions :

- Pour retirer un adaptateur de prise de l'adaptateur d'alimentation Matrox, maintenez le bouton étiqueté **PUSH** sur l'adaptateur d'alimentation, puis faites glisser l'adaptateur de prise jusqu'à le libérer de l'adaptateur d'alimentation.
- Pour insérer un adaptateur de prise à l'adaptateur d'alimentation Matrox, assurez-vous de bien aligner l'adaptateur de prise avec la fente correspondante sur l'adaptateur d'alimentation, puis faites-le glisser jusqu'à ce qu'il se verrouille en place.

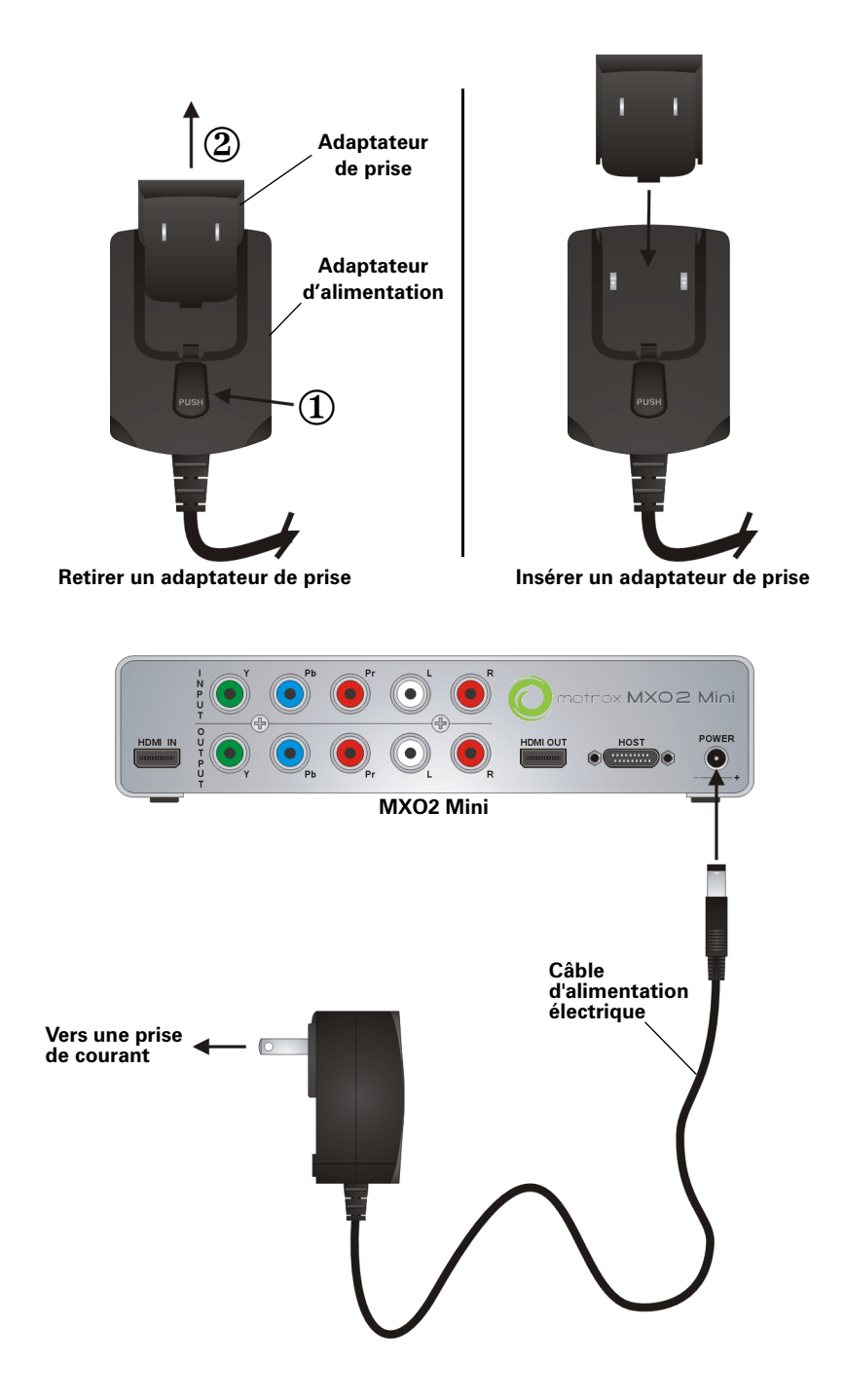

#### <span id="page-12-0"></span>Matrox MXO2 Dock (Mac OS uniquement)

Vous pouvez alimenter le MXO2 Dock à l'aide d'une prise électrique, via le cordon d'alimentation électrique externe Matrox. Le MXO2 Dock est fourni avec un câble d'alimentation électrique et des adaptateurs pour les prises de différentes régions :

- Pour retirer un adaptateur de prise de l'adaptateur d'alimentation Matrox, maintenez le bouton sur l'adaptateur de prise, puis faites glisser l'adaptateur de prise jusqu'à le libérer de l'adaptateur d'alimentation.
- Pour insérer un adaptateur de prise à l'adaptateur d'alimentation Matrox, assurez-vous de bien aligner l'adaptateur de prise avec la fente correspondante sur l'adaptateur d'alimentation, puis faites-le glisser jusqu'à ce qu'il se verrouille en place.

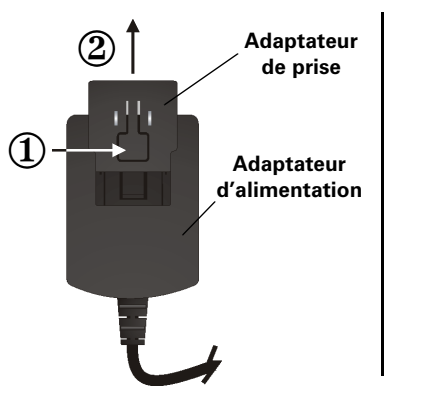

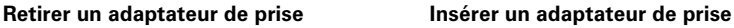

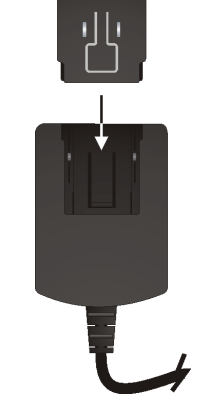

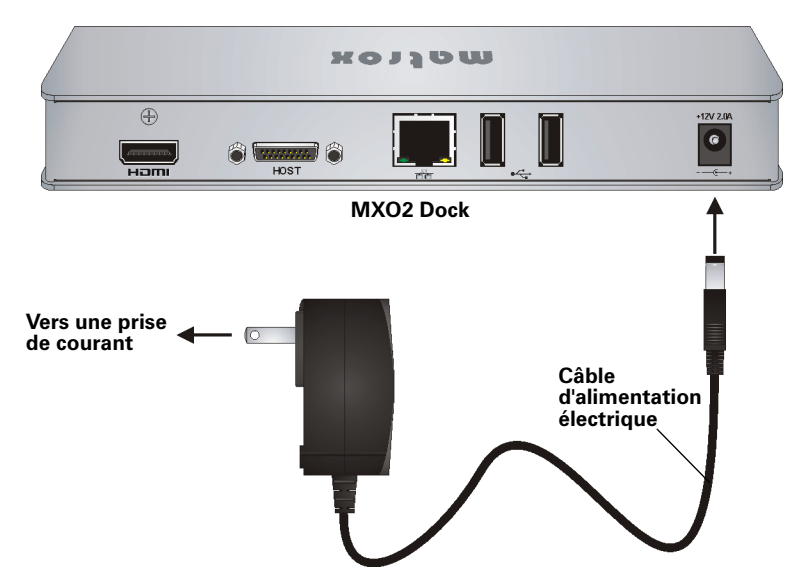

### <span id="page-13-0"></span>Garantie d'une connexion correcte du câble PCIe

Afin de garantir la fonctionnalité et d'éviter d'endommager le câble PCIe ou le connecteur hôte lors de la connexion du MXO2 à votre ordinateur, le câble PCIe doit être connecté à votre MXO2 et au connecteur hôte comme indiqué ci-dessous:

#### **Sur le Matrox MXO2**

Le côté « B » du câble PCIe doit être orienté vers le côté étiqueté « HOST » (HÔTE) sur le MXO2.

#### **Sur l'adaptateur Matrox PCIe ExpressCard/34**

Le côté « B » du câble PCIe doit être orienté vers le haut de l'adaptateur Matrox PCIe ExpressCard/34.

#### **Sur l'adaptateur Matrox MXO2 Thunderbolt (Mac OS uniquement)**

Le côté « B » du câble PCIe doit être orienté vers le côté étiqueté « HOST » (HÔTE) sur l'adaptateur Matrox MXO2 Thunderbolt.

#### **Sur le Matrox MXO2 Dock (Mac OS uniquement)**

Le côté « B » du câble PCIe doit être orienté vers le haut du MXO2 Dock.

#### **Sur l'adaptateur hôte Matrox PCIe**

Le côté « B » du câble PCIe doit être orienté vers le côté étiqueté « XI LINK » (LIAISON XI) sur l'adaptateur hôte Matrox PCIe.

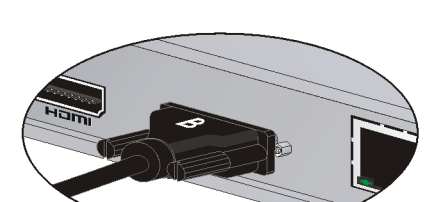

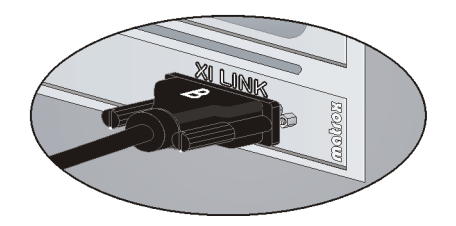

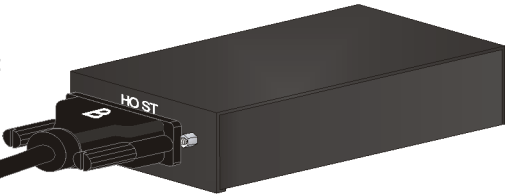

### <span id="page-14-0"></span>Connexion du MXO2 à votre ordinateur

Connectez le MXO2 à votre ordinateur à l'aide du câble Matrox PCIe et de l'adaptateur hôte Matrox approprié ou du MXO2 Dock.

#### <span id="page-14-1"></span>Utilisation du Matrox MXO2 Dock (Mac OS uniquement)

Utilisez le MXO2 Dock pour connecter le MXO2 au port Thunderbolt de votre ordinateur. Lors de cette opération, la détection de votre MXO2 par votre système et ses applications peut prendre jusqu'à dix secondes.

<sup>1</sup>] Important Assurez-vous que le câble Matrox PCIe est connecté au MXO2 Dock et au MXO2 avant de connecter le MXO2 Dock à votre ordinateur à l'aide du câble Thunderbolt. Si vous voulez connecter ou déconnecter le MXO2 lorsque votre système fonctionne, vous devez pour cela connecter/déconnecter le câble Thunderbolt. Ne déconnectez pas le câble Matrox PCIe du MXO2 Dock ou du MXO2 lorsque votre système fonctionne.

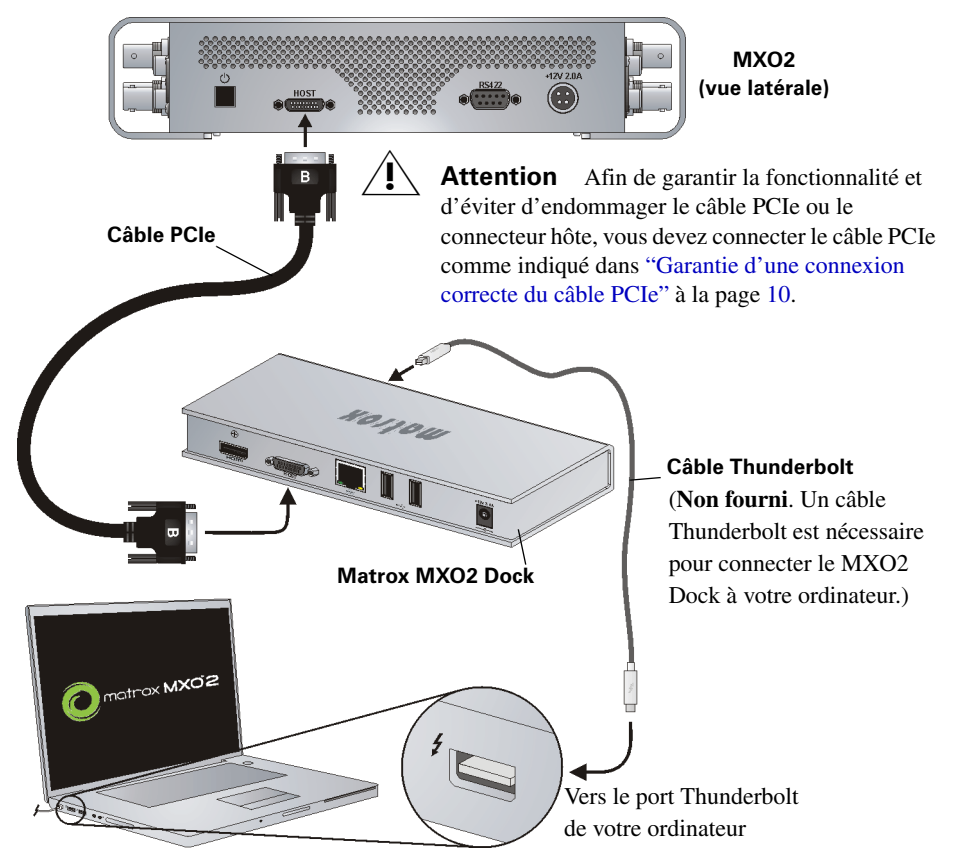

#### <span id="page-15-0"></span>Utilisation de l'adaptateur Matrox MXO2 Thunderbolt (Mac OS uniquement)

Utilisez l'adaptateur Matrox MXO2 Thunderbolt pour connecter le MXO2 au port Thunderbolt de votre ordinateur. Lors de cette opération, la détection de votre MXO2 par votre système et ses applications peut prendre jusqu'à dix secondes.

**i)** Important Assurez-vous que le câble Matrox PCIe est connecté à l'adaptateur et au MXO2 avant de connecter l'adaptateur à votre ordinateur à l'aide du câble Thunderbolt. Si vous voulez connecter ou déconnecter le MXO2 lorsque votre système fonctionne, vous devez pour cela connecter/déconnecter le câble Thunderbolt. Ne déconnectez pas le câble Matrox PCIe de l'adaptateur ou du MXO2 lorsque votre système fonctionne.

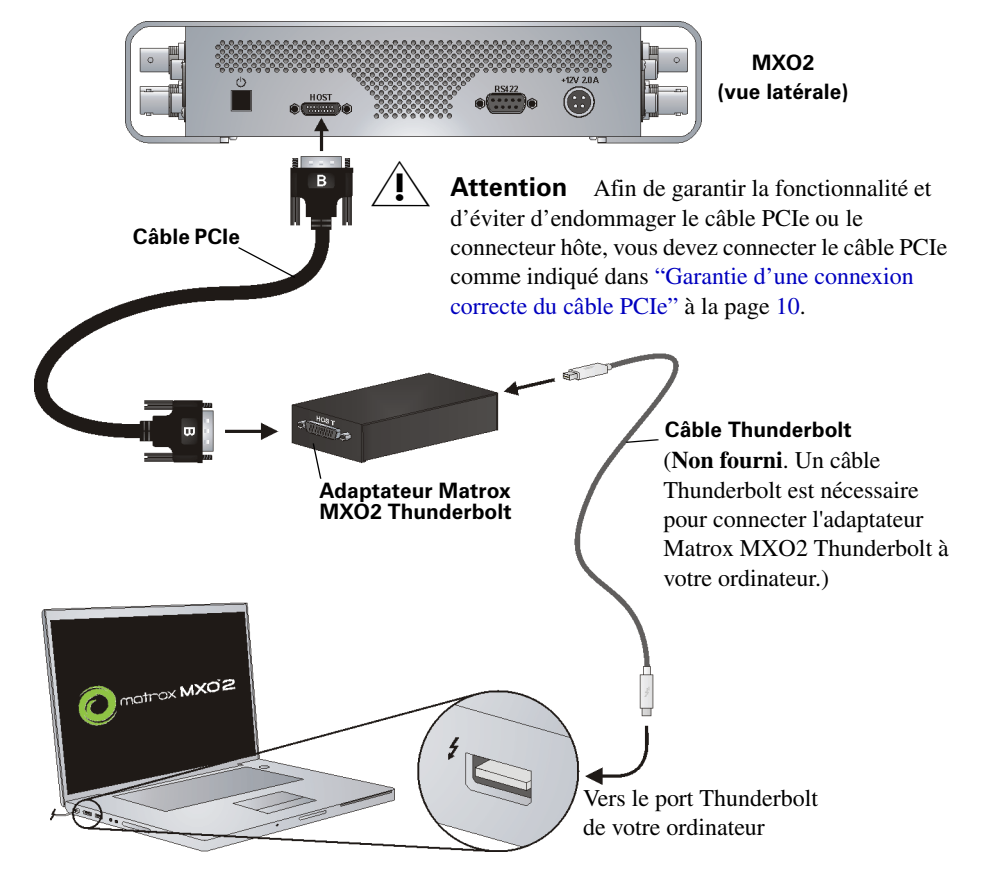

#### <span id="page-16-0"></span>Utilisation des adaptateurs hôtes Matrox PCIe

Pour que le MXO2 soit détecté par un ordinateur de bureau, le MXO2 doit être alimenté et être connecté à votre système avant que vous ne démarriez votre ordinateur.

<sup>1</sup>] Important Ne déconnectez pas le câble Matrox PCIe de l'adaptateur ou du MXO2 quand votre ordinateur est sous tension. Pour retirer l'adaptateur Expresscard/34 d'hôte Matrox PCIe, consultez ["Installation et retrait de votre adaptateur](#page-5-0)  [ExpressCard/34 d'hôte PCIe \(pour les ordinateurs portables\)" à la page](#page-5-0) 2.

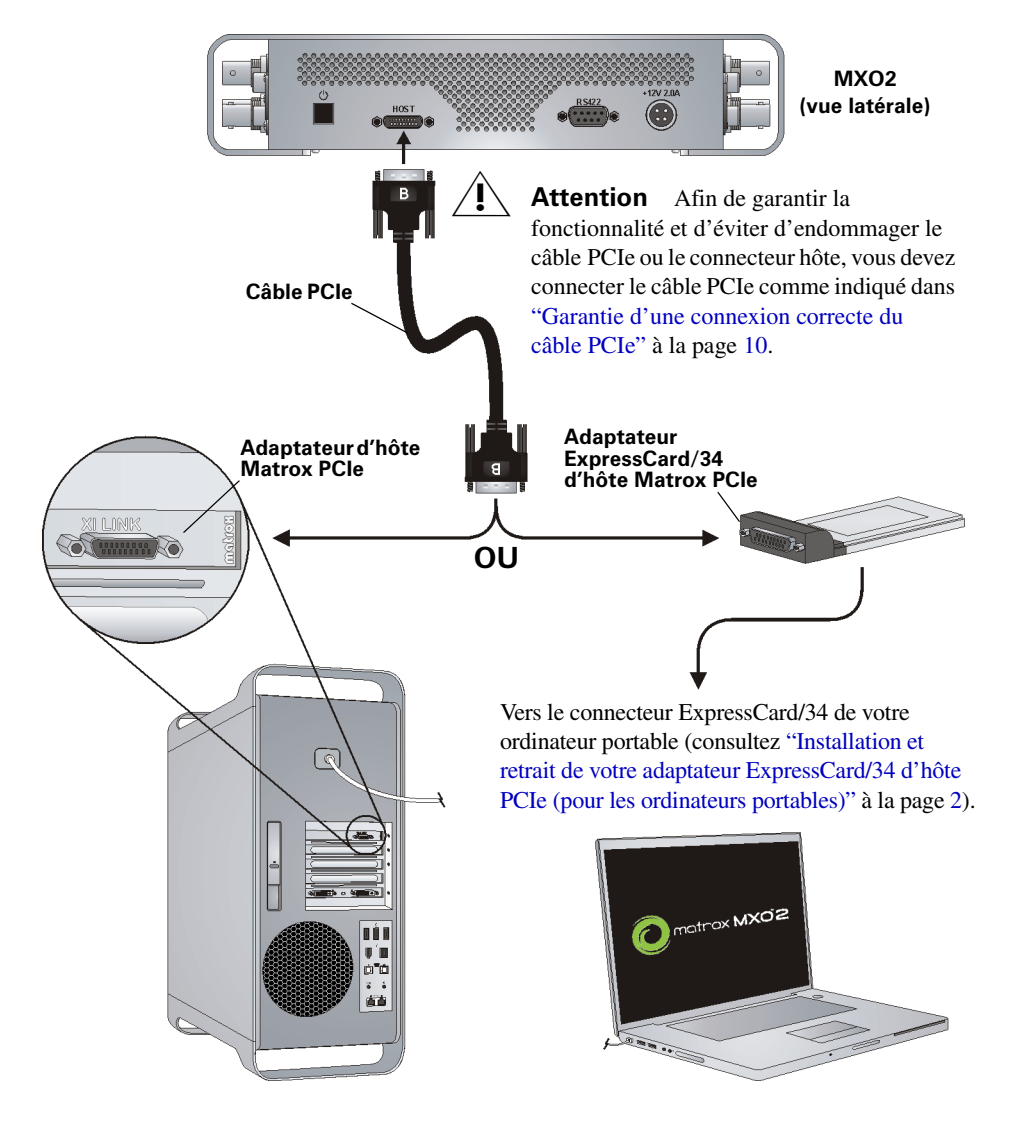

### <span id="page-17-0"></span>Connexion du MXO2 LE à votre ordinateur

Connectez le MXO2 LE à votre ordinateur à l'aide du câble Matrox PCIe et de l'adaptateur hôte Matrox approprié ou du MXO2 Dock.

#### <span id="page-17-1"></span>Utilisation du Matrox MXO2 Dock (Mac OS uniquement)

Utilisez le MXO2 Dock pour connecter le MXO2 LE au port Thunderbolt de votre ordinateur. Lors de cette opération, la détection de votre MXO2 LE par votre système et ses applications peut prendre jusqu'à dix secondes.

<sup>1</sup>] Important Assurez-vous que le câble Matrox PCIe est connecté au MXO2 Dock et au MXO2 LE avant de connecter l'adaptateur à votre ordinateur à l'aide du câble Thunderbolt. Si vous voulez connecter ou déconnecter le MXO2 LE lorsque votre système fonctionne, vous devez pour cela connecter/déconnecter le câble Thunderbolt. Ne déconnectez pas le câble Matrox PCIe du MXO2 Dock ou du MXO2 LE lorsque votre système fonctionne.

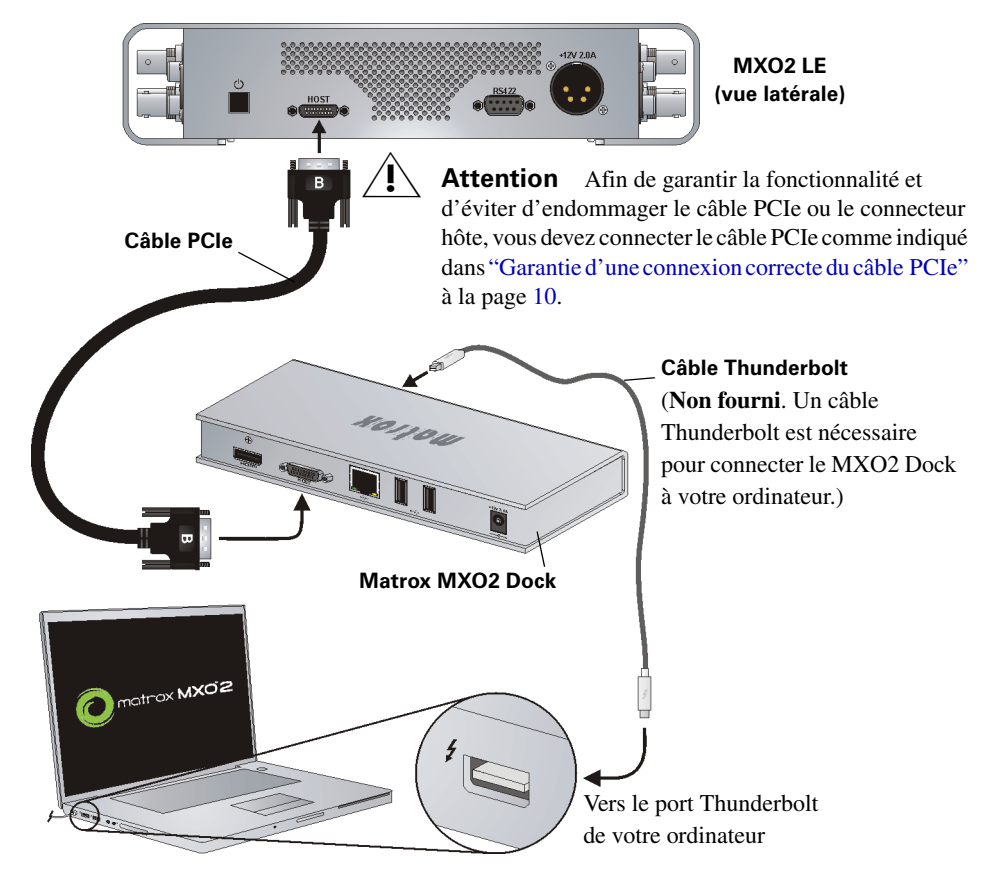

Connexion du MXO2 LE à votre ordinateur

#### <span id="page-18-0"></span>Utilisation de l'adaptateur Matrox MXO2 Thunderbolt (Mac OS uniquement)

Utilisez l'adaptateur Matrox MXO2 Thunderbolt pour connecter le MXO2 LE au port Thunderbolt de votre ordinateur. Lors de cette opération, la détection de votre MXO2 LE par votre système et ses applications peut prendre jusqu'à dix secondes.

¡ Important Assurez-vous que le câble Matrox PCIe est connecté à l'adaptateur et au MXO2 LE avant de connecter l'adaptateur à votre ordinateur à l'aide du câble Thunderbolt. Si vous voulez connecter ou déconnecter le MXO2 LE lorsque votre système fonctionne, vous devez pour cela connecter/déconnecter le câble Thunderbolt. Ne déconnectez pas le câble Matrox PCIe de l'adaptateur ou du MXO2 LE lorsque votre système fonctionne.

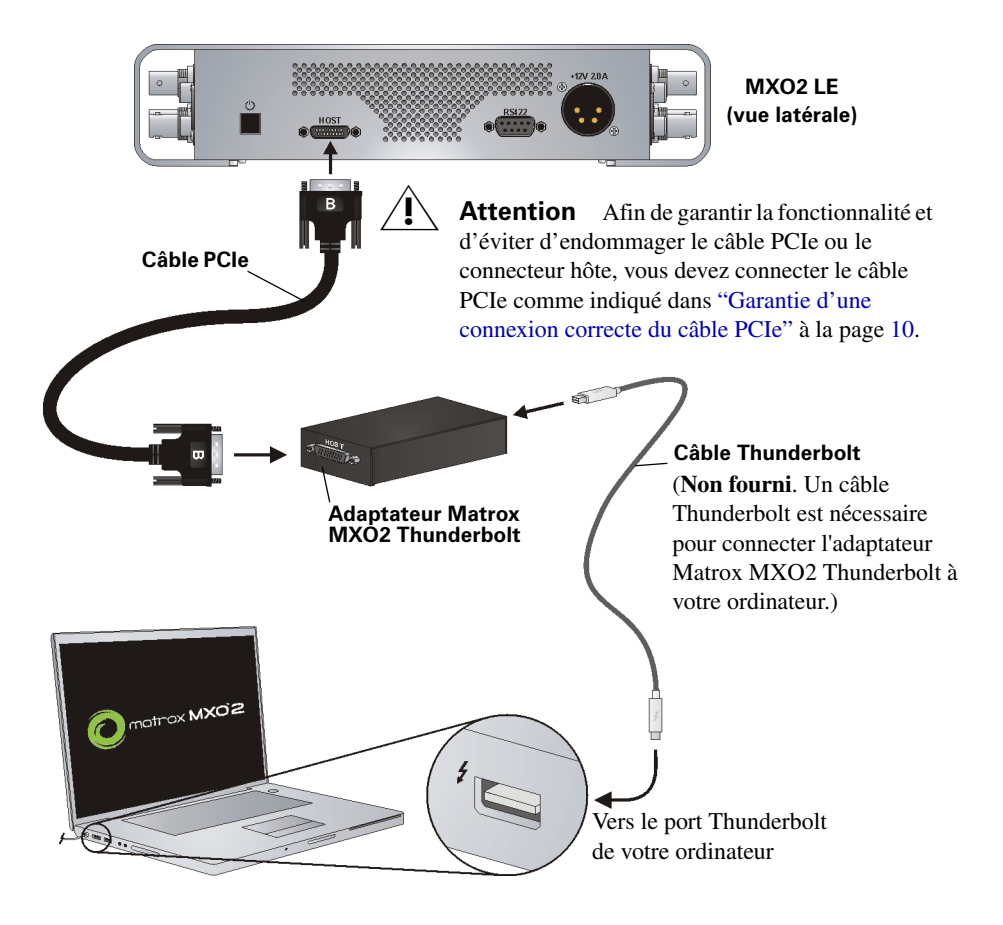

<span id="page-19-0"></span>Utilisation des adaptateurs hôtes Matrox PCIe

Pour que le MXO2 LE soit détecté par un ordinateur de bureau, le MXO2 LE doit être alimenté et être connecté à votre système avant que vous ne démarriez votre ordinateur.

<sup>1</sup>] Important Ne déconnectez pas le câble Matrox PCIe de l'adaptateur ou du MXO2 LE quand votre ordinateur est sous tension. Pour retirer l'adaptateur Expresscard/34 d'hôte Matrox PCIe, consultez ["Installation et retrait de votre adaptateur](#page-5-0)  [ExpressCard/34 d'hôte PCIe \(pour les ordinateurs portables\)" à la page](#page-5-0) 2.

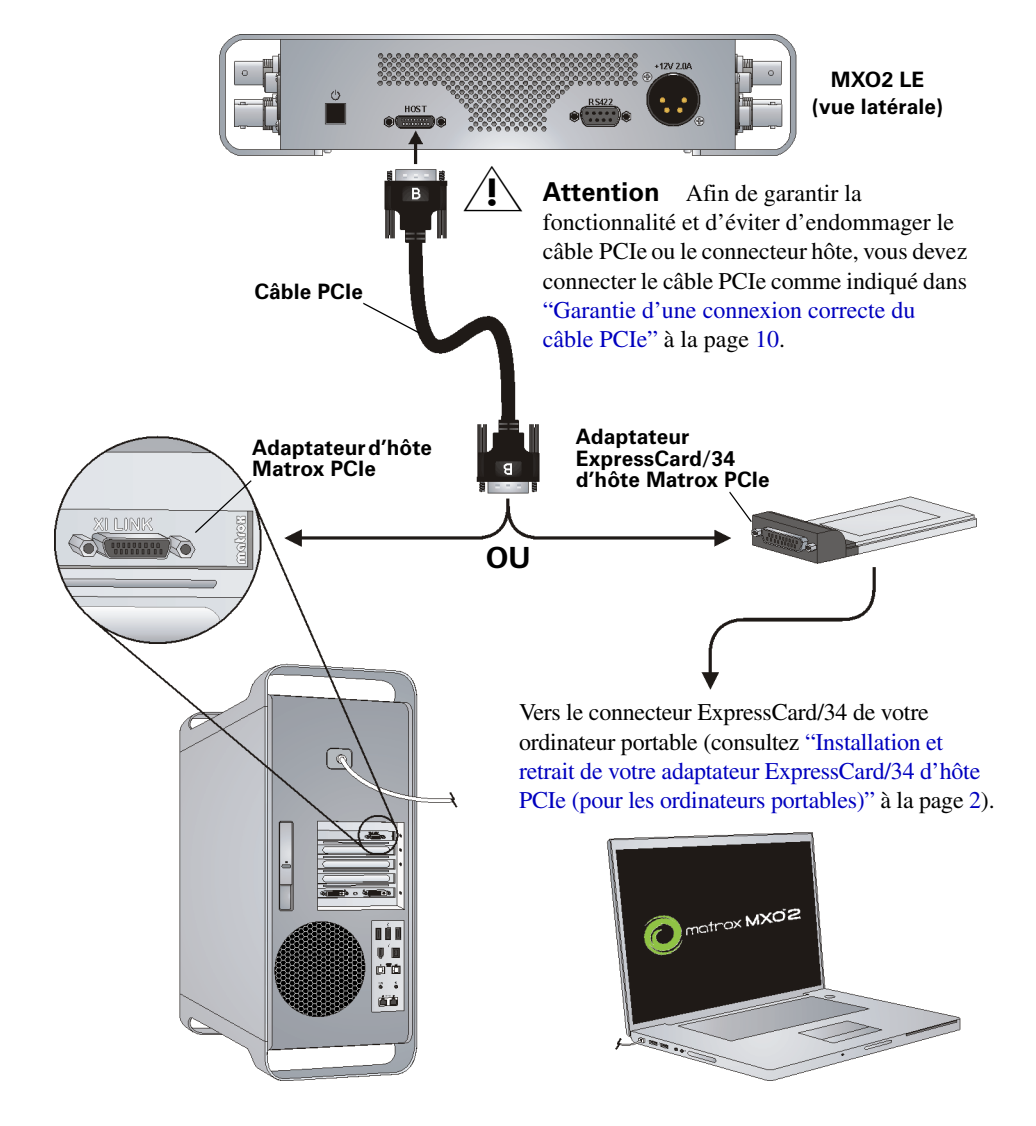

### <span id="page-20-0"></span>Connexion du MXO2 Rack à votre ordinateur

Connectez le MXO2 Rack à votre ordinateur à l'aide du câble Matrox PCIe et de l'adaptateur hôte Matrox approprié ou du MXO2 Dock.

#### <span id="page-20-1"></span>Utilisation du Matrox MXO2 Dock (Mac OS uniquement)

Utilisez le MXO2 Dock pour connecter le MXO2 Rack au port Thunderbolt de votre ordinateur. Lors de cette opération, la détection de votre MXO2 Rack par votre système et ses applications peut prendre jusqu'à dix secondes.

**Important** Assurez-vous que le câble Matrox PCIe est connecté au MXO2 Dock et au MXO2 Rack avant de connecter l'adaptateur à votre ordinateur à l'aide du câble Thunderbolt. Si vous voulez connecter ou déconnecter le MXO2 Rack lorsque votre système fonctionne, vous devez pour cela connecter/déconnecter le câble Thunderbolt. Ne déconnectez pas le câble Matrox PCIe du MXO2 Dock ou du MXO2 Rack lorsque votre système fonctionne.

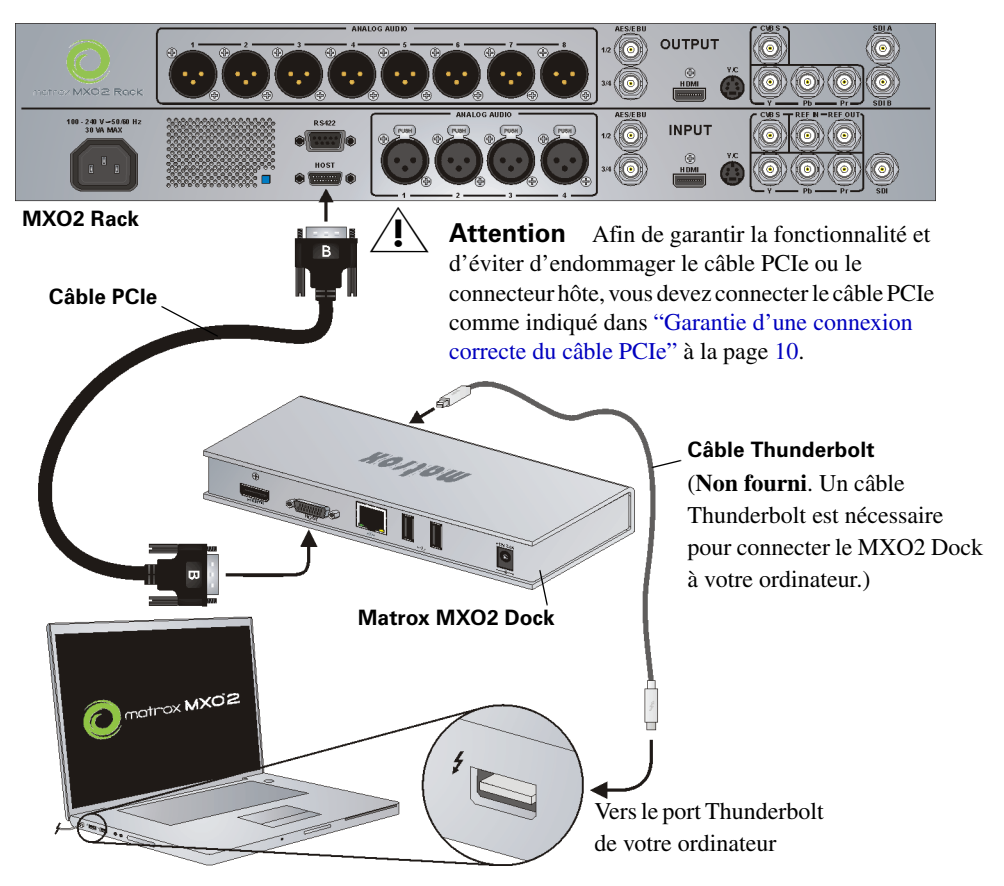

Connexion du MXO2 Rack à votre ordinateur

#### <span id="page-21-0"></span>Utilisation de l'adaptateur Matrox MXO2 Thunderbolt (Mac OS uniquement)

Utilisez l'adaptateur Matrox MXO2 Thunderbolt pour connecter le MXO2 Rack au port Thunderbolt de votre ordinateur. Lors de cette opération, la détection de votre MXO2 Rack par votre système et ses applications peut prendre jusqu'à dix secondes.

**i)** Important Assurez-vous que le câble Matrox PCIe est connecté à l'adaptateur et au MXO2 Rack avant de connecter l'adaptateur à votre ordinateur à l'aide du câble Thunderbolt. Si vous voulez connecter ou déconnecter le MXO2 Rack lorsque votre système fonctionne, vous devez pour cela connecter/déconnecter le câble Thunderbolt. Ne déconnectez pas le câble Matrox PCIe de l'adaptateur ou du MXO2 Rack lorsque votre système fonctionne.

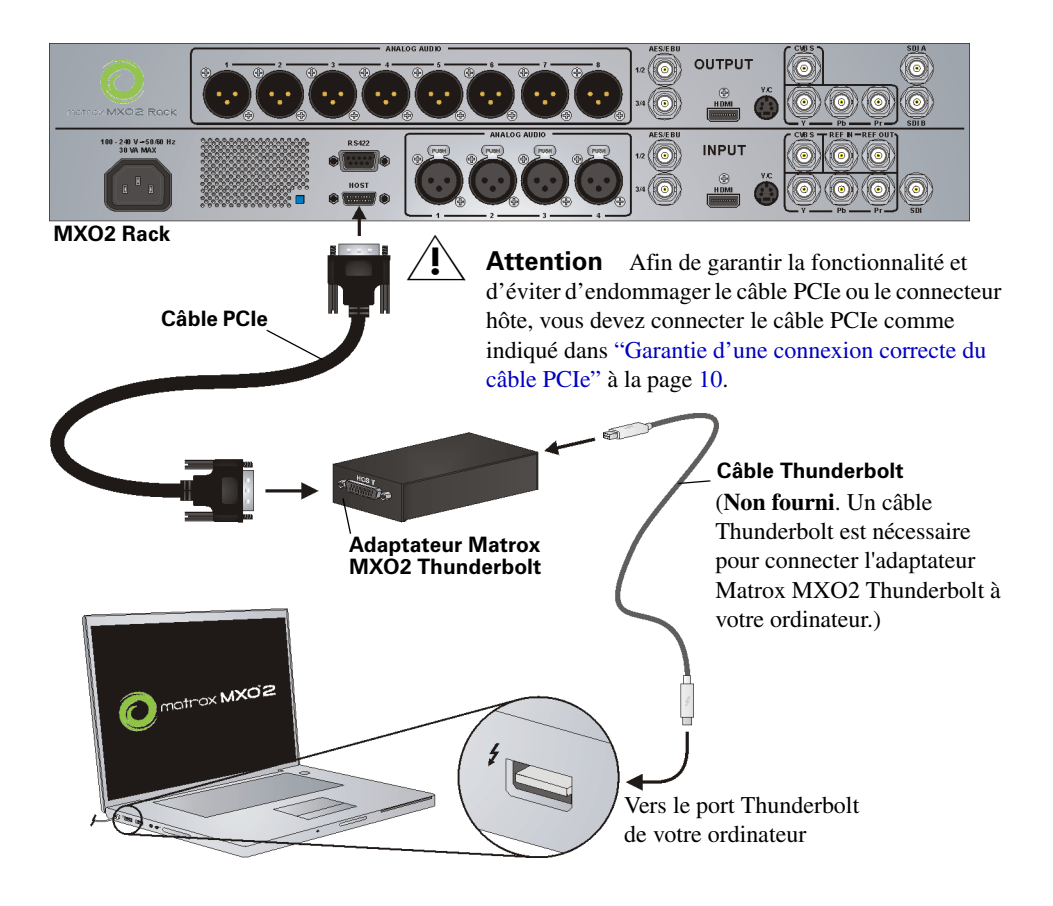

#### <span id="page-22-0"></span>Utilisation des adaptateurs hôtes Matrox PCIe

Pour que le MXO2 Rack soit détecté par un ordinateur de bureau, le MXO2 Rack doit être alimenté et être connecté à votre système avant que vous ne démarriez votre ordinateur.

<sup>1</sup>] Important Ne déconnectez pas le câble Matrox PCIe de l'adaptateur ou du MXO2 Rack quand votre ordinateur est sous tension. Pour retirer l'adaptateur Expresscard/34 d'hôte Matrox PCIe, consultez ["Installation et retrait de votre adaptateur](#page-5-0)  [ExpressCard/34 d'hôte PCIe \(pour les ordinateurs portables\)" à la page](#page-5-0) 2.

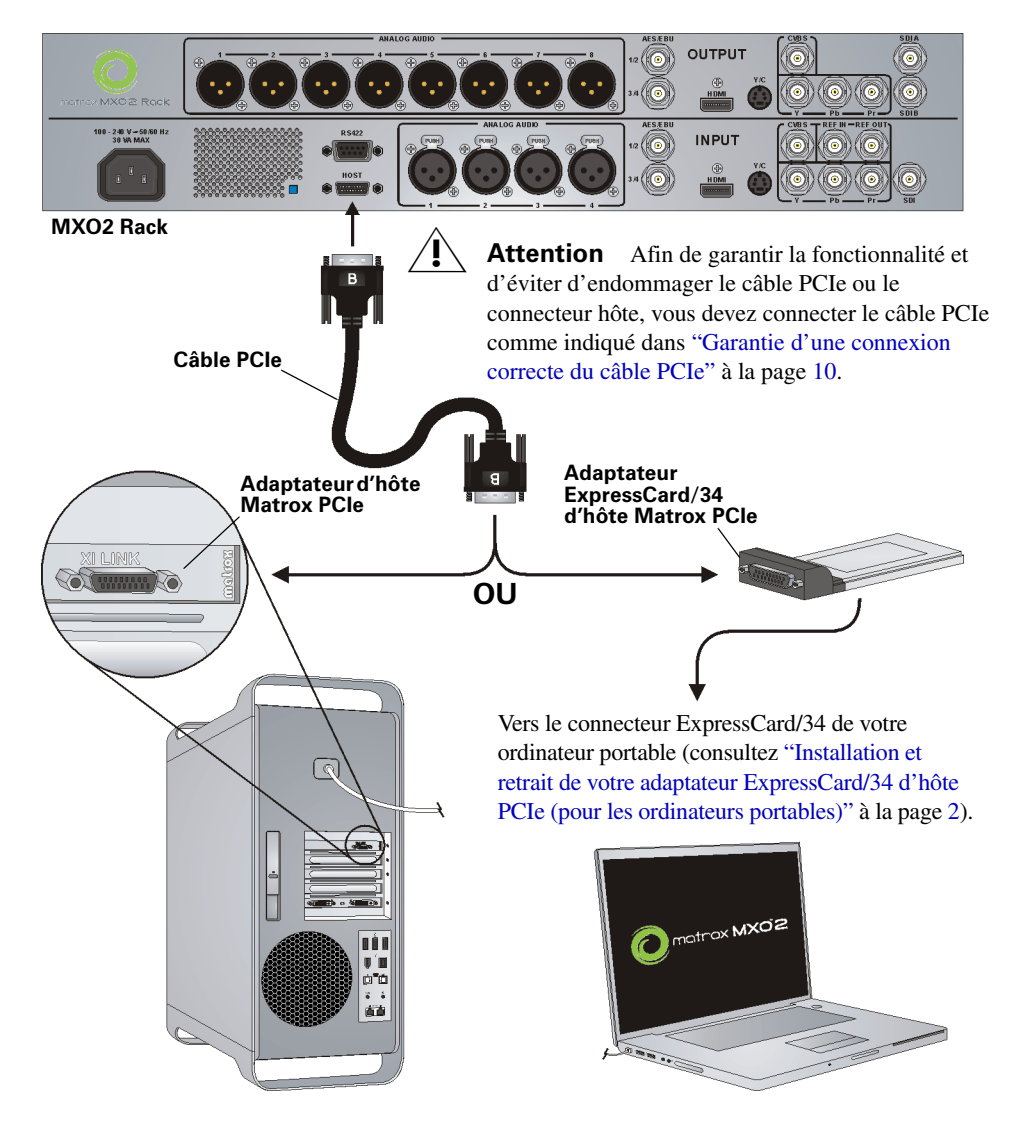

Connexion du MXO2 Rack à votre ordinateur

### <span id="page-23-0"></span>Connexion du MXO2 Mini à votre ordinateur

Connectez le MXO2 Mini à votre ordinateur à l'aide du câble Matrox PCIe et de l'adaptateur hôte Matrox approprié ou du MXO2 Dock.

#### <span id="page-23-1"></span>Utilisation du Matrox MXO2 Dock (Mac OS uniquement)

Utilisez le MXO2 Dock pour connecter le MXO2 Mini au port Thunderbolt de votre ordinateur. Lors de cette opération, la détection de votre MXO2 Mini par votre système et ses applications peut prendre jusqu'à dix secondes.

<sup>1</sup>] Important Assurez-vous que le câble Matrox PCIe est connecté au MXO2 Dock et au MXO2 Mini avant de connecter l'adaptateur à votre ordinateur à l'aide du câble Thunderbolt. Si vous voulez connecter ou déconnecter le MXO2 Mini lorsque votre système fonctionne, vous devez pour cela connecter/déconnecter le câble Thunderbolt. Ne déconnectez pas le câble Matrox PCIe du MXO2 Dock ou du MXO2 Mini lorsque votre système fonctionne.

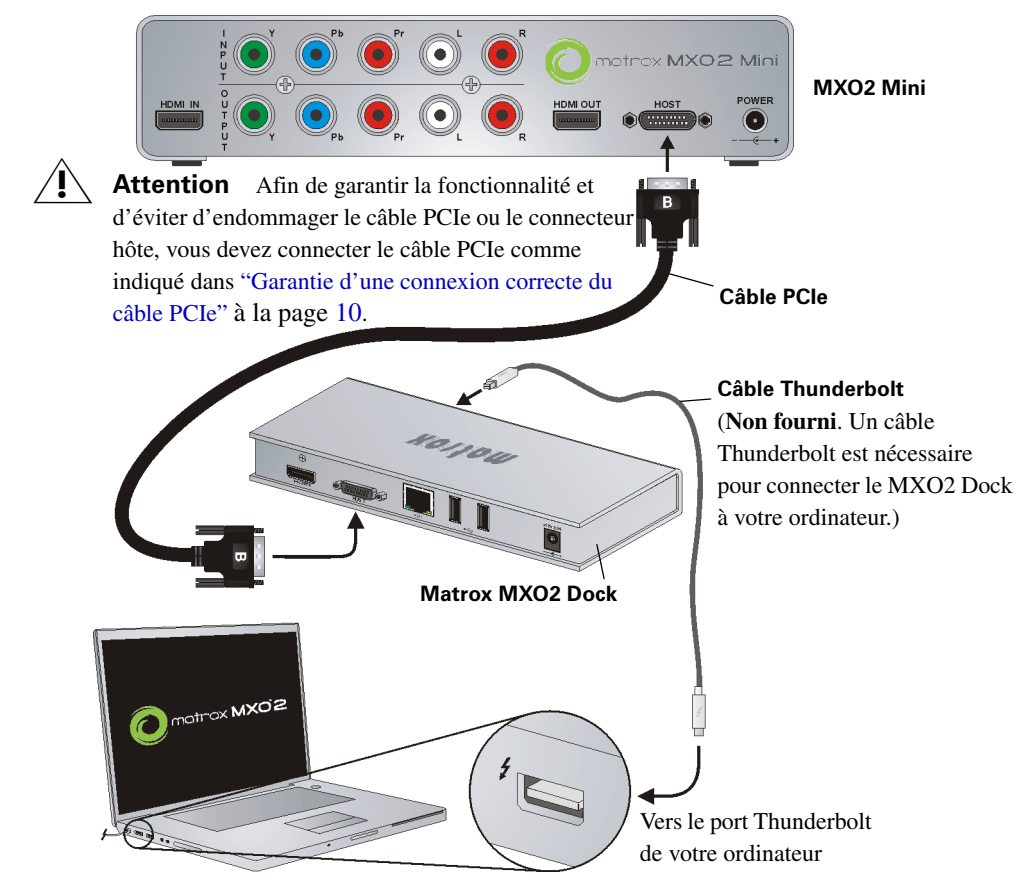

Connexion du MXO2 Mini à votre ordinateur

#### <span id="page-24-0"></span>Utilisation de l'adaptateur Matrox MXO2 Thunderbolt (Mac OS uniquement)

Utilisez l'adaptateur Matrox MXO2 Thunderbolt pour connecter le MXO2 Mini au port Thunderbolt de votre ordinateur. Lors de cette opération, la détection de votre MXO2 Mini par votre système et ses applications peut prendre jusqu'à dix secondes.

¡ Important Assurez-vous que le câble Matrox PCIe est connecté à l'adaptateur et au MXO2 Mini avant de connecter l'adaptateur à votre ordinateur à l'aide du câble Thunderbolt. Si vous voulez connecter ou déconnecter le MXO2 Mini lorsque votre système fonctionne, vous devez pour cela connecter/déconnecter le câble Thunderbolt. Ne déconnectez pas le câble Matrox PCIe de l'adaptateur ou du MXO2 Mini lorsque votre système fonctionne.

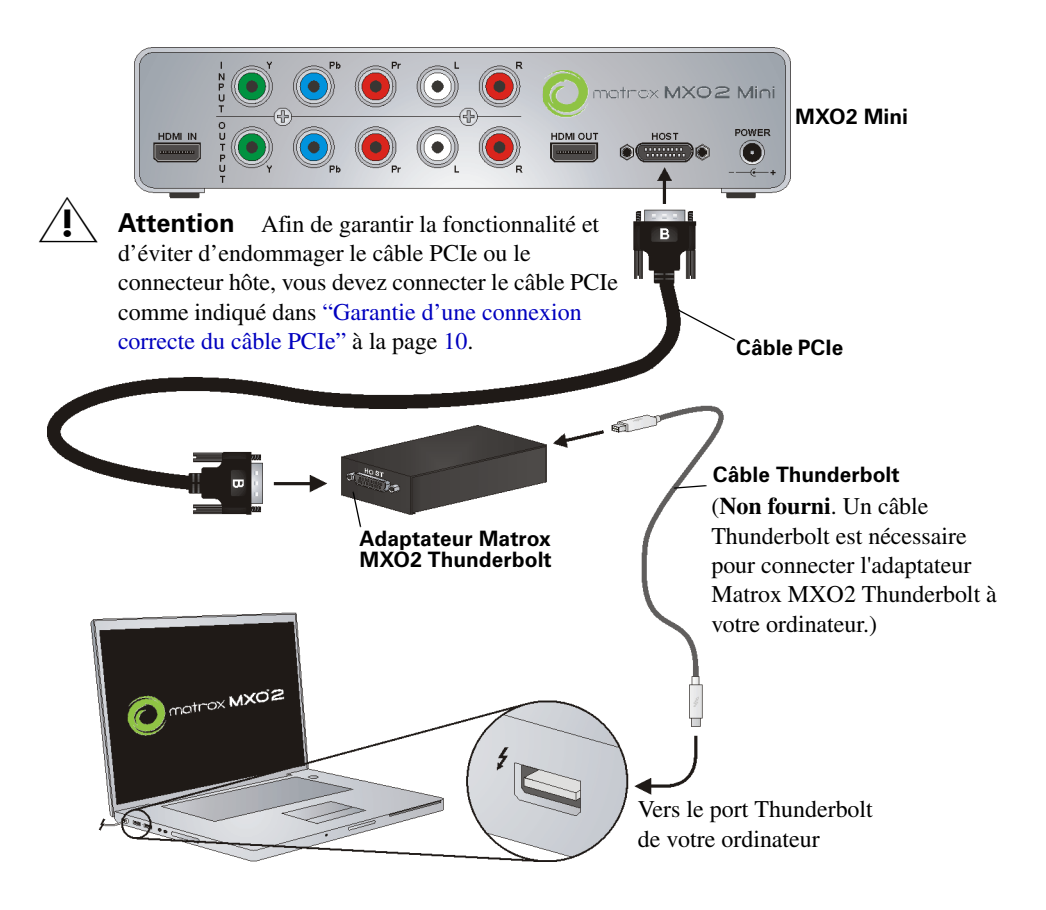

Pour que le MXO2 Mini soit détecté par un ordinateur de bureau, le MXO2 Mini doit être alimenté et être connecté à votre système avant que vous ne démarriez votre ordinateur.

<span id="page-25-0"></span>Utilisation des adaptateurs hôtes Matrox PCIe

Important Ne déconnectez pas le câble Matrox PCIe de l'adaptateur ou du MXO2 Mini quand votre ordinateur est sous tension. Pour retirer l'adaptateur Expresscard/34 d'hôte Matrox PCIe, consultez ["Installation et retrait de votre adaptateur](#page-5-0)  [ExpressCard/34 d'hôte PCIe \(pour les ordinateurs portables\)" à la page](#page-5-0) 2.

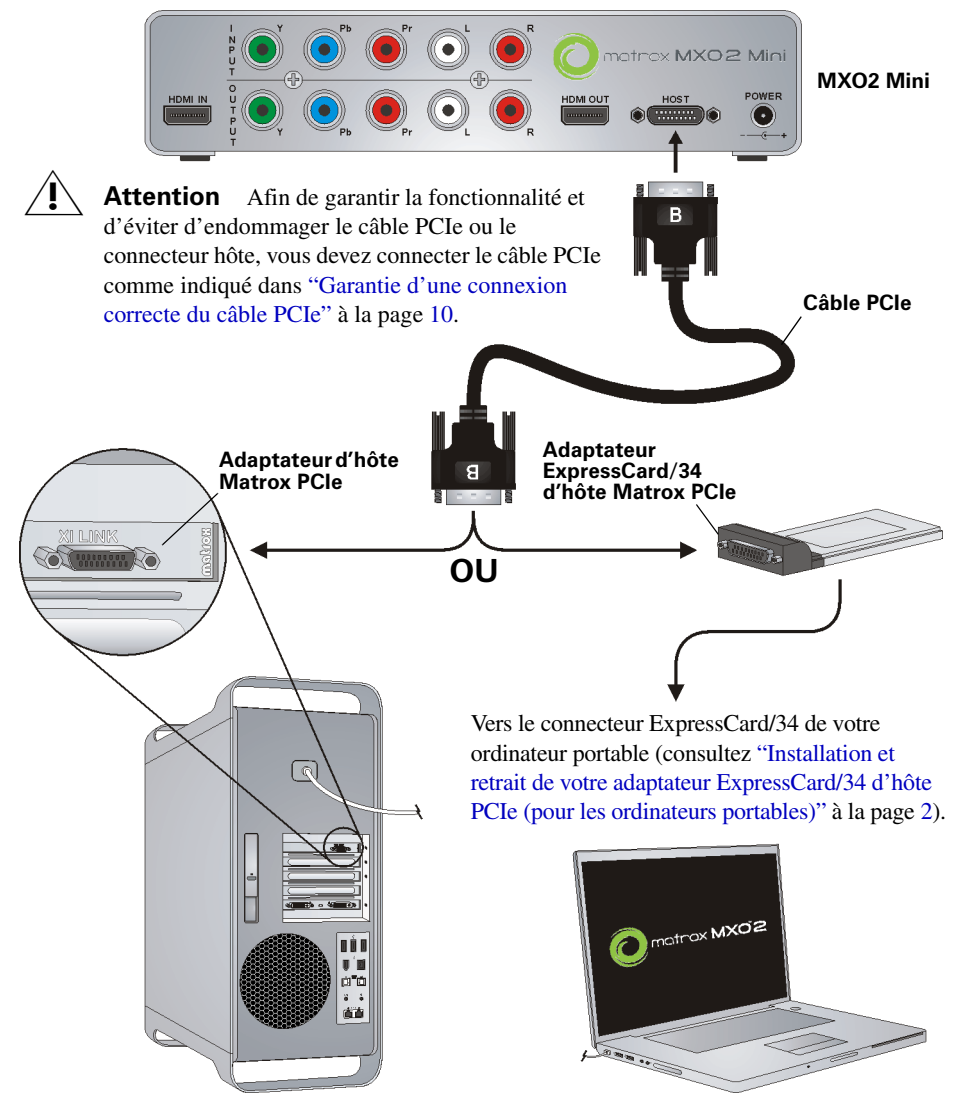

Connexion du MXO2 Mini à votre ordinateur

#### <span id="page-26-0"></span>Connexions vidéo numériques typique du MXO2

Dans l'illustration suivante, nous avons connecté un moniteur vidéo pour visualiser le signal qui sera enregistré, ainsi qu'un magnétoscope lecteur et un magnétoscope enregistreur. Vous pouvez bien entendu utiliser le même magnétoscope pour la lecture et l'enregistrement en y connectant les entrées et sorties. Nous utilisons des connecteurs SDI pour la vidéo et un système de haut parleurs Surround via des connecteurs RCA pour le monitoring audio. La vidéo est synchronisée à l'aide d'un générateur de synchronisation tri-level.

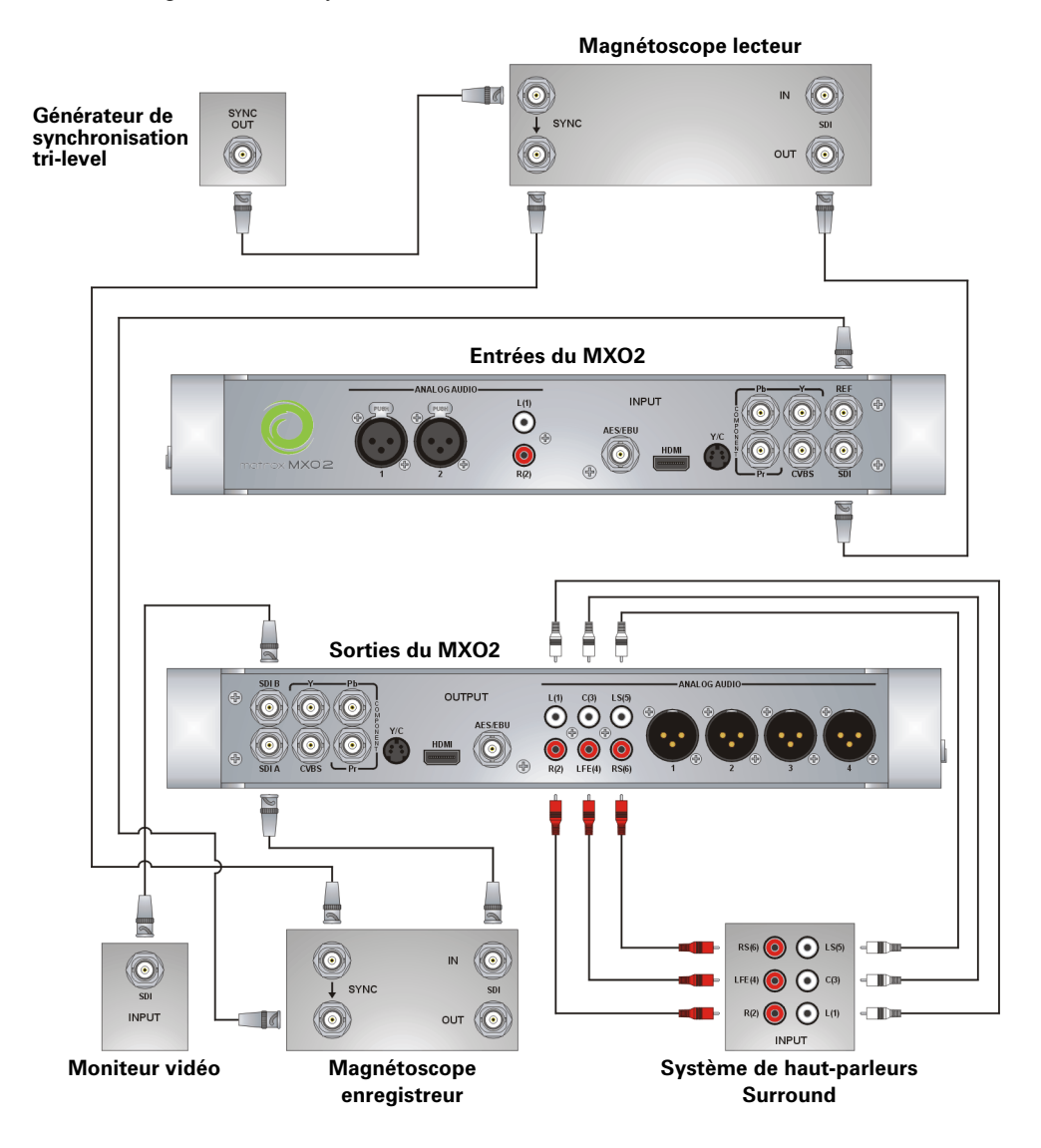

Connexions vidéo numériques typique du MXO2

#### <span id="page-27-0"></span>Connexions vidéo numériques typique du MXO2 LE

Dans l'illustration suivante, nous avons connecté un moniteur vidéo pour visualiser le signal qui sera enregistré, ainsi qu'un magnétoscope lecteur et un magnétoscope enregistreur. Vous pouvez bien entendu utiliser le même magnétoscope pour la lecture et l'enregistrement en y connectant les entrées et sorties. Nous utilisons des connecteurs SDI pour la vidéo et l'audio, un connecteur SDI pour le monitoring vidéo, et un système de haut-parleurs Surround via un connecteur HDMI pour le monitoring audio. La vidéo est synchronisée à l'aide d'un générateur de synchronisation tri-level.

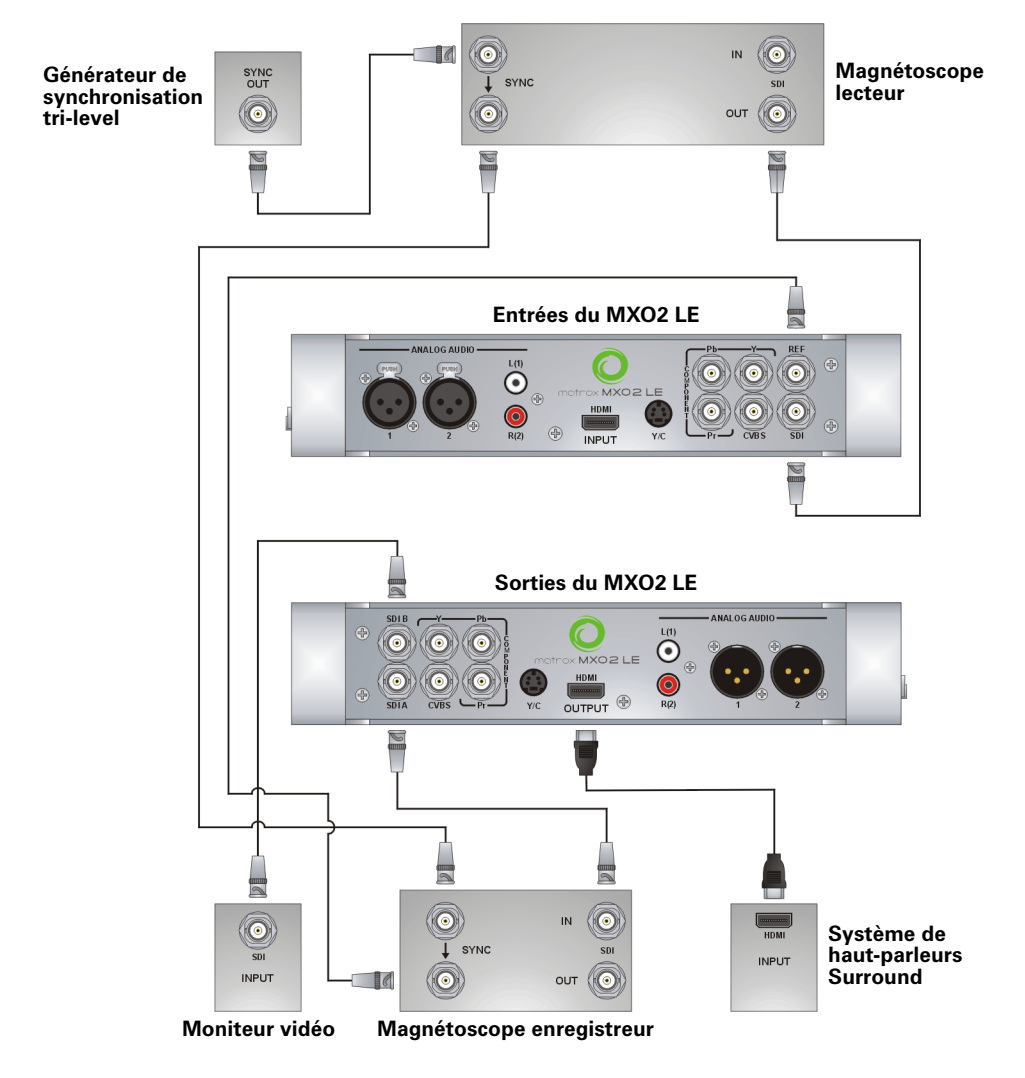

Connexions vidéo numériques typique du MXO2 LE

#### <span id="page-28-0"></span>Connexions vidéo numériques typique du MXO2 Rack

Dans l'illustration suivante, nous avons connecté un moniteur vidéo pour visualiser le signal qui sera enregistré, ainsi qu'un magnétoscope lecteur et un magnétoscope enregistreur. Vous pouvez bien entendu utiliser le même magnétoscope pour la lecture et l'enregistrement en y connectant les entrées et sorties. Nous utilisons des connecteurs SDI pour la vidéo et l'audio, et un système de haut-parleurs Surround via des connecteurs XLR pour le monitoring audio. La vidéo est synchronisée à l'aide d'un générateur de synchronisation tri-level.

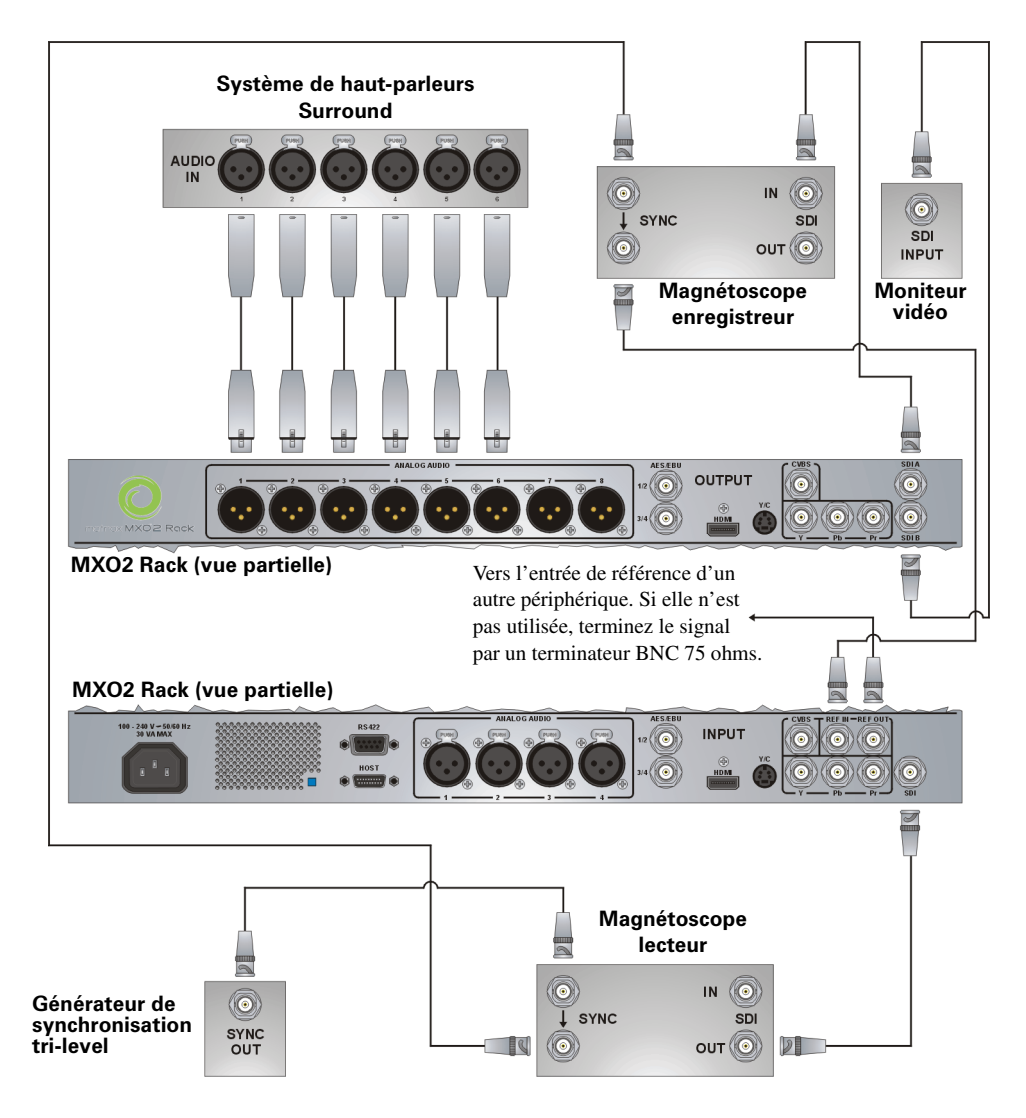

Connexions vidéo numériques typique du MXO2 Rack

### <span id="page-29-0"></span>Connexions vidéo HDMI typique du MXO2 Mini

Dans cette illustration, nous utilisons un connecteur HDMI pour la vidéo, des connecteurs RCA pour l'audio, et un connecteur S-Video pour le monitoring vidéo. La vidéo est synchronisée sur la source d'entrée à l'aide du genlock intégré du MXO2 Mini.

 $|\triangle|$  Remarque Lorsque vous utilisez des connexions HDMI, l'audio HDMI non compressé intégré est également disponible.

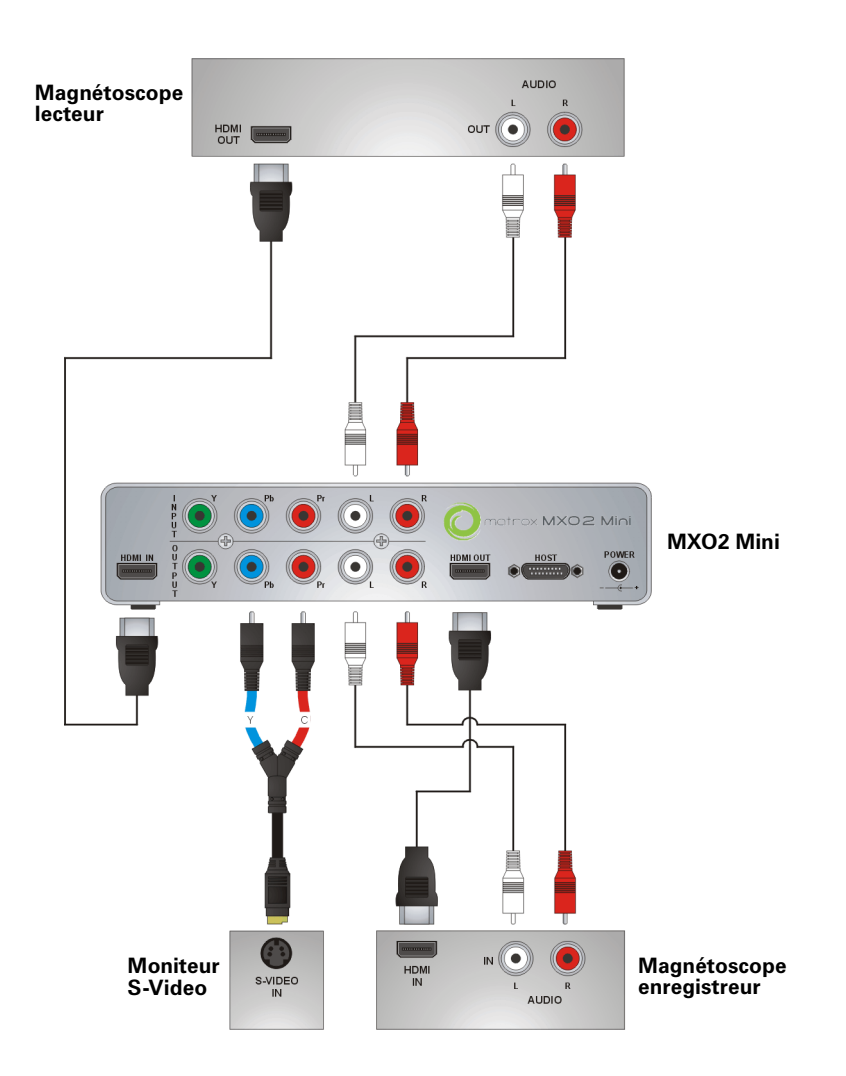

#### <span id="page-30-0"></span>Enregistrement et assistance clientèle

Vous pouvez enregistrer votre système Matrox MXO2 dans la section Support Matrox MXO2 de notre site Web à l'adresse [www.matrox.com/video/fr/support](http://www.matrox.com/video/fr/support).

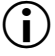

<sup>(</sup>i) Important Seuls les utilisateurs enregistrés peuvent bénéficier de l'assistance clientèle, des mises à jour logicielles, de l'accès à nos forums d'utilisateurs et des offres promotionnelles spéciales.

#### <span id="page-30-1"></span>Contactez-nous

Matrox est fier de proposer une assistance clientèle dans le monde entier. Veuillez utiliser les coordonnées Matrox MXO2 de votre région, fournies sur notre site Web à l'adresse [www.matrox.com/video/fr/support.](http://www.matrox.com/video/fr/support)

Vos notes

28

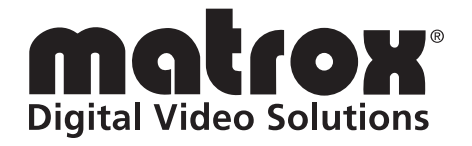

## www.matrox.com/video